## **Quick Start Guide**

## **For Changing Your Password in the EVV Mobile App**

If you have forgotten your password, use the Forgot Password button in the app by following the instructions in the "Changing Your Password in the EVV Portal" Quick Start Guide. To change your password in the EVV Mobile App, please follow these steps:

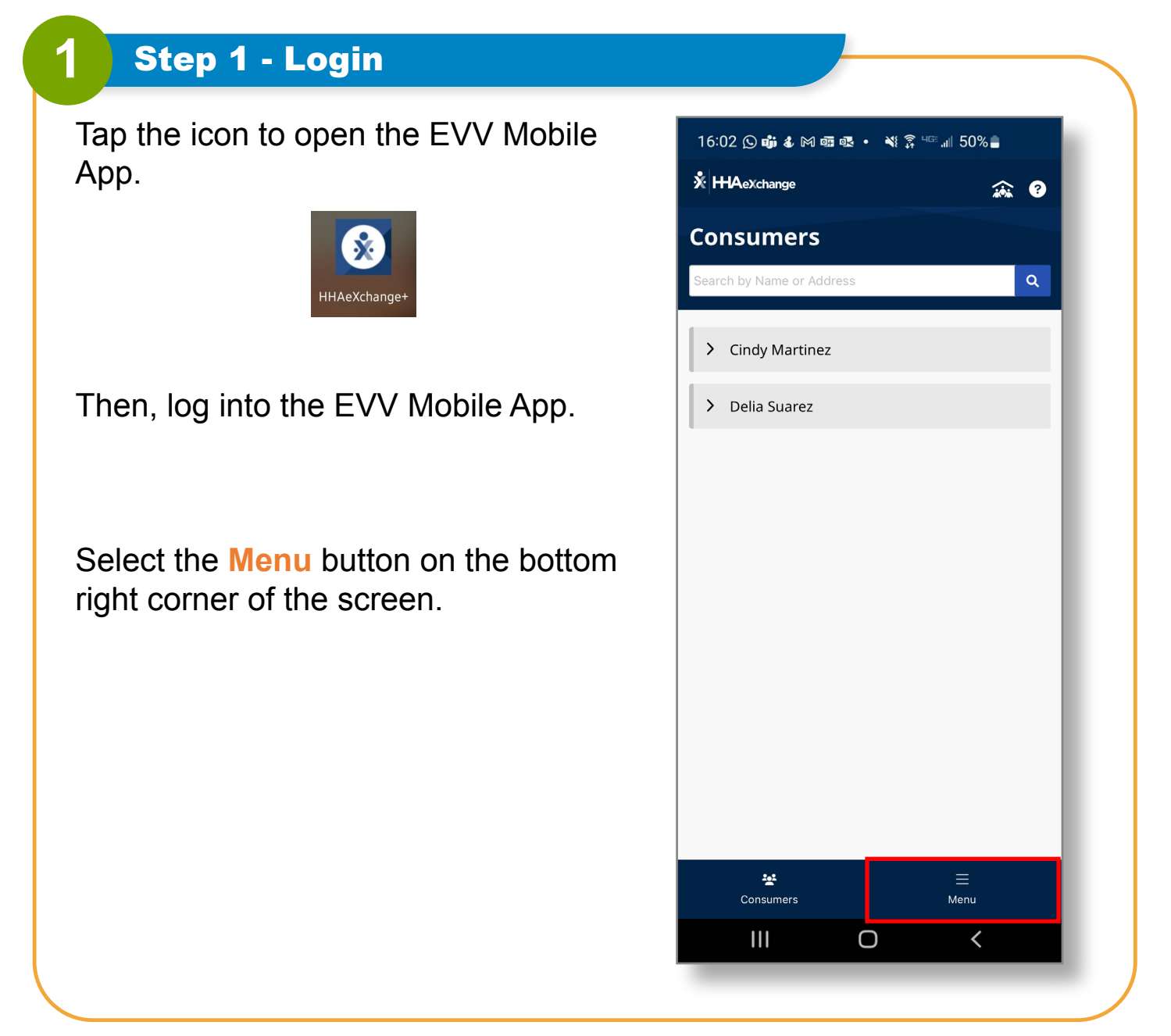

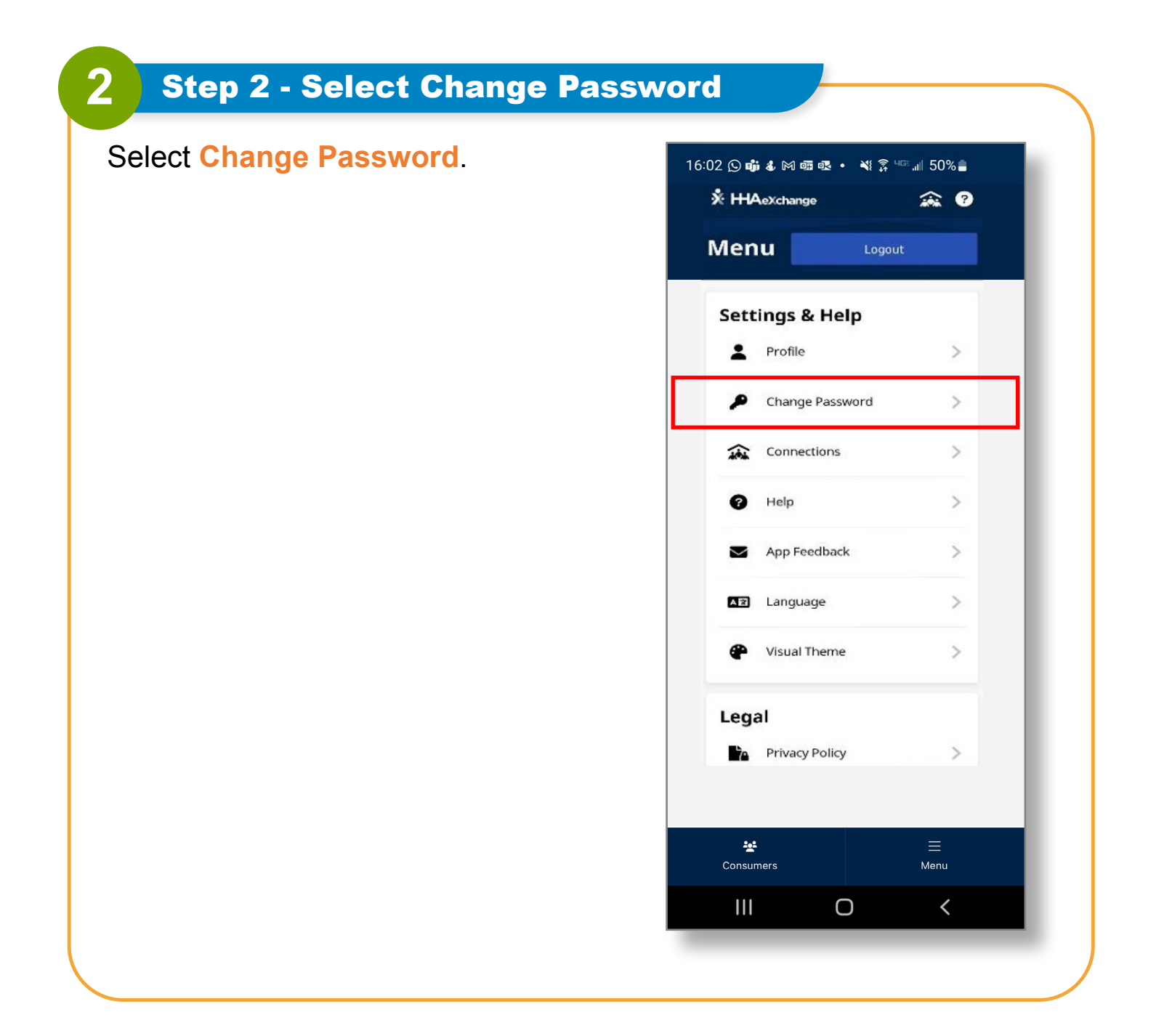

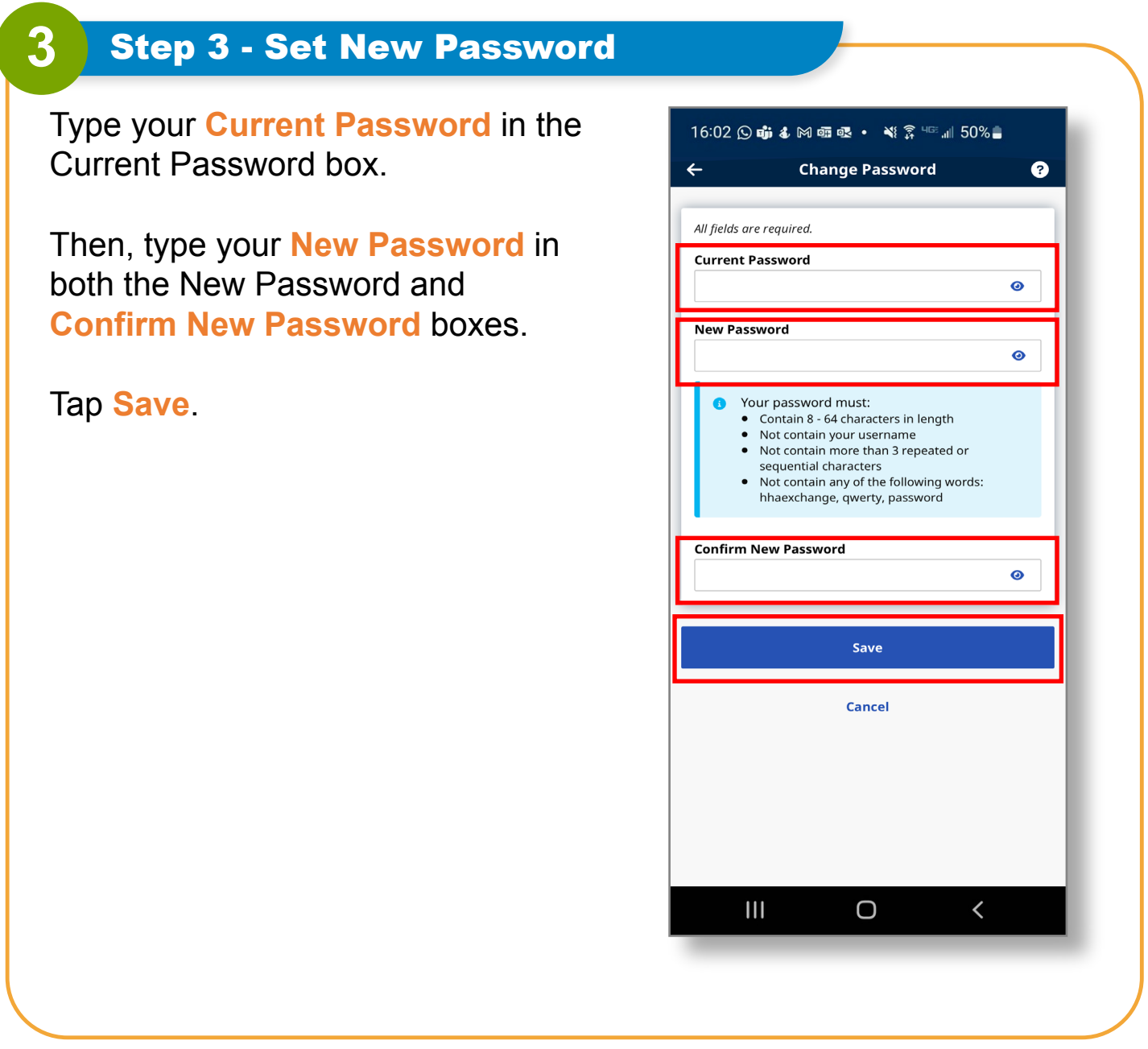

**You can now change your password in the EVV Mobile App.**